User Manuals Simplified.

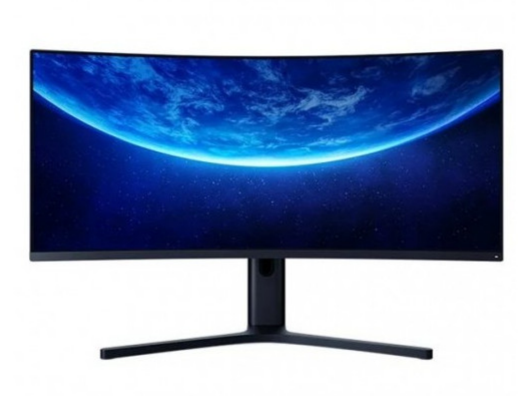

# **xiaomi 6934177720543 Curved Gaming Monitor 34 User Manual**

**November 9, [2021November](#page-4-0) 12, 2021**

**[Home](https://manuals.plus/)** » **[Xiaomi](https://manuals.plus/category/xiaomi)** » **xiaomi 6934177720543 Curved Gaming Monitor 34 User Manual**

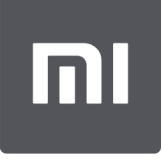

**Mi Curved Gaming Monitor 34″ User Manual**

**Read this manual carefully before use, and retain it for future reference.**

**Contents** [ **hide Product [Overview](#page-0-0) Package [Contents](#page-1-0) [Installation](#page-1-1) Cable [Management](#page-2-0) Wall Mount [Installation](#page-3-0) [Instructions](#page-4-1) Button [Description](#page-4-2) Eye [Health](#page-6-0) [Precautions](#page-7-0) [Troubleshooting](#page-7-1) [Specifications](#page-7-2) Regulatory [Compliance](#page-8-0) Information [Documents](#page-9-0) / Resources 13.1 [References](#page-9-1)**

<span id="page-0-0"></span>**Product Overview**

**Monitor Overview**

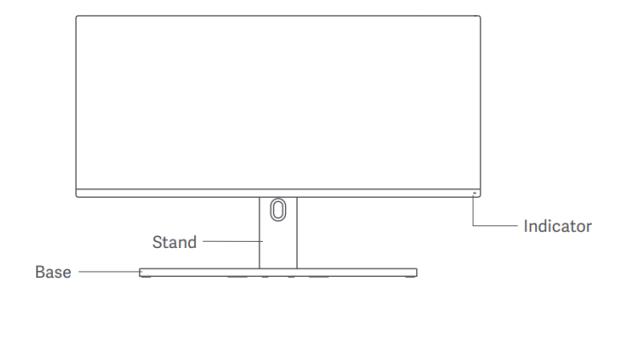

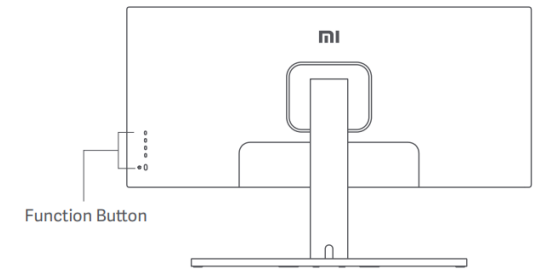

# <span id="page-1-0"></span>**Package Contents**

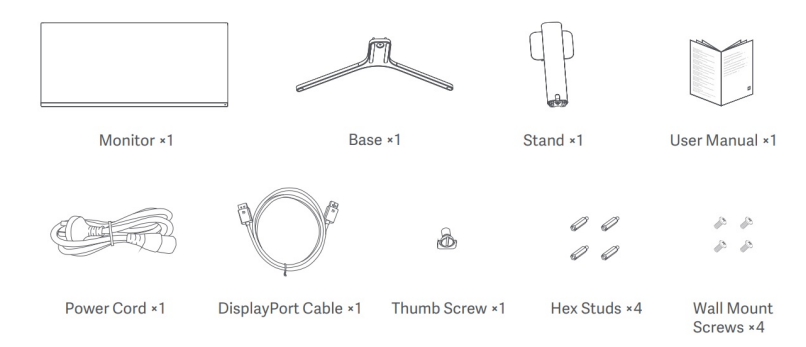

# <span id="page-1-1"></span>**Installation**

# **Installing the Base**

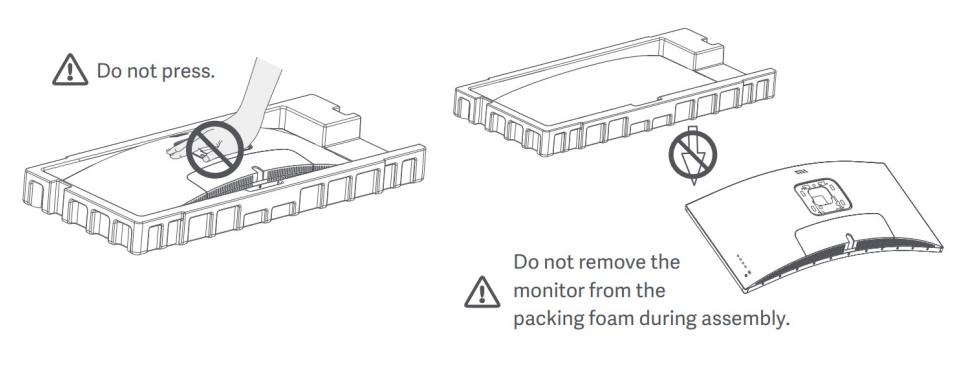

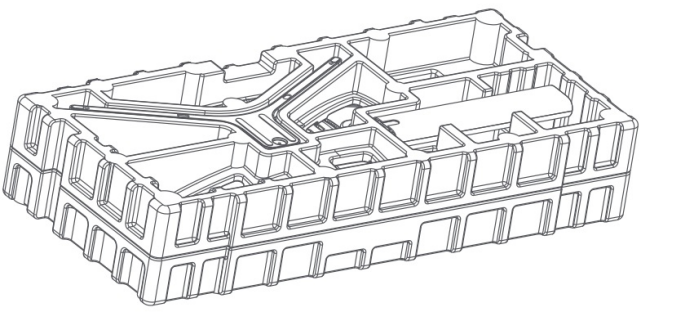

1. Remove the foam-encased component from the box and place it on a flat stable surface. Do not remove the monitor from the packing foam.

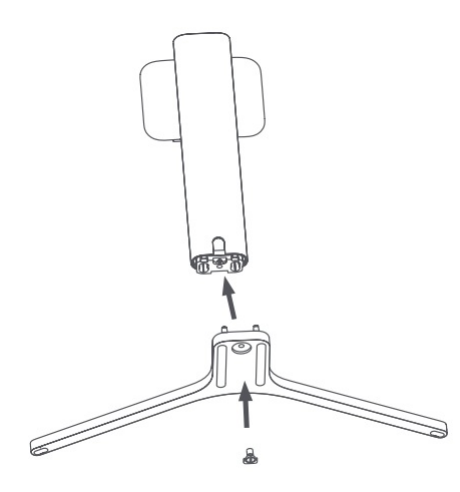

2. Fasten the stand to the base using the included thumbscrew.

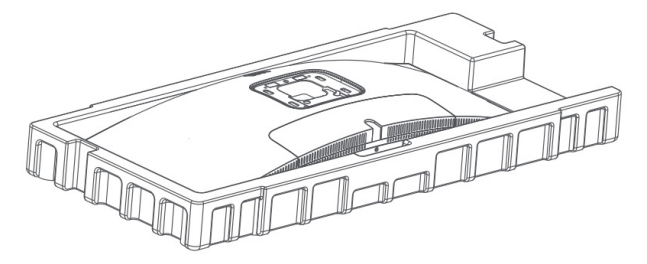

3. Remove the top foam layer and the plastic bag to expose the mounting point on the back of the monitor.

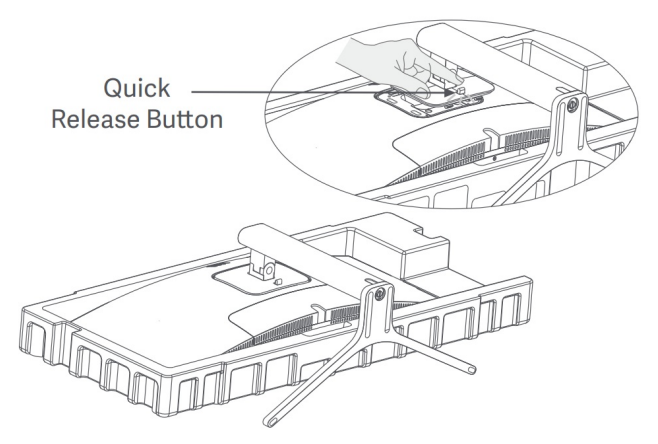

4. Attach the stand\* by pressing it into the slot on the back of the monitor until it clicks into place. \* To remove the stand, press the quick-release button.

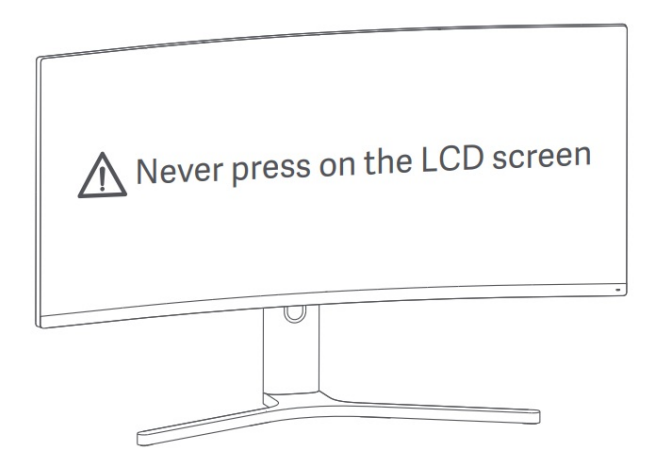

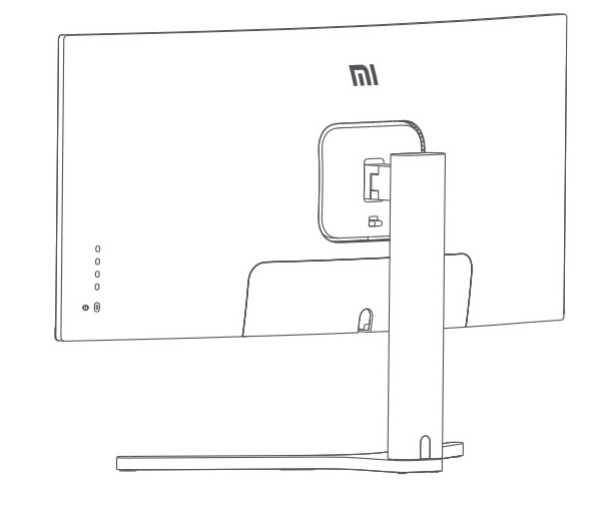

5. Use both hands to carefully take out the fully assembled monitor and place it on a flat stable surface. **Note:** To avoid damaging the screen, be careful not to press on the LCD screen when standing it up.

# <span id="page-2-0"></span>**Cable Management**

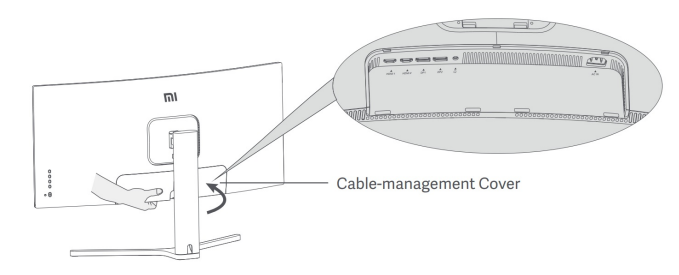

1. Remove the monitor's cable-management cover and the stand's cover.

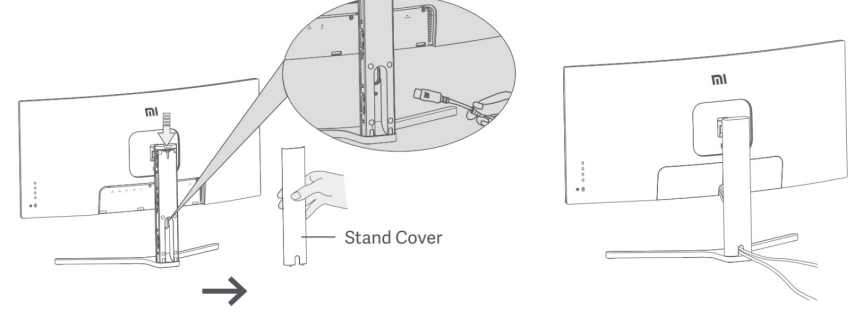

2. Feed the power cord and the signal cable through the opening in the stand and connect them to the monitor. After all, cables are in position, install both covers. **Note:** The nameplate of this monitor is near the AC IN port, you can find it by removing the cable-management cover.

### <span id="page-3-0"></span>**Wall Mount Installation**

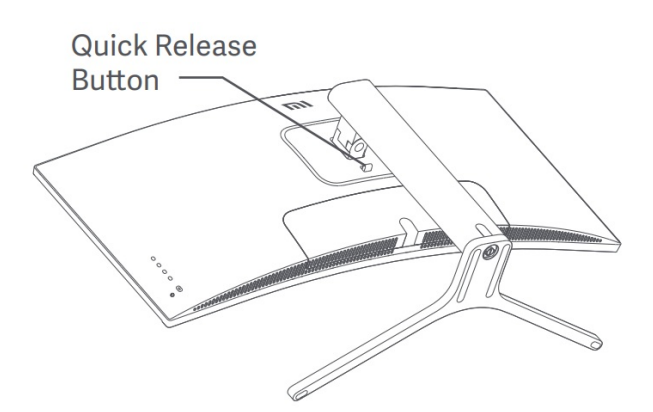

1. Press the quick-release button to remove the monitor's stand.

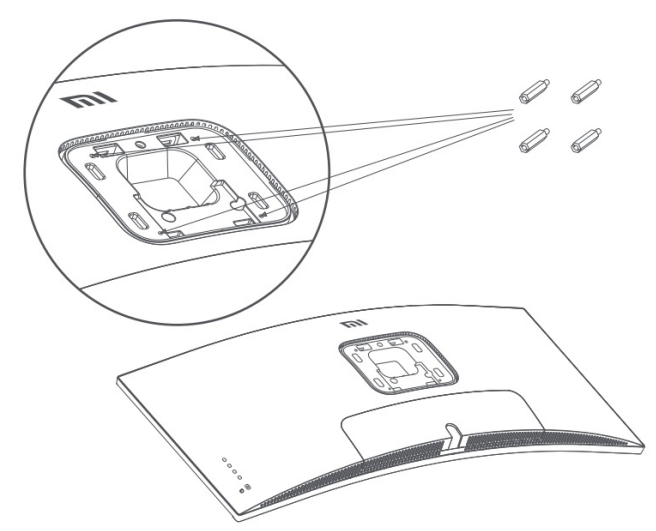

2. Fasten the 4 hex studs to the back of the monitor in the positions indicated, then attach the wall mount (sold separately) to the hex studs (mounting holes are spaced 100 × 100 mm apart).

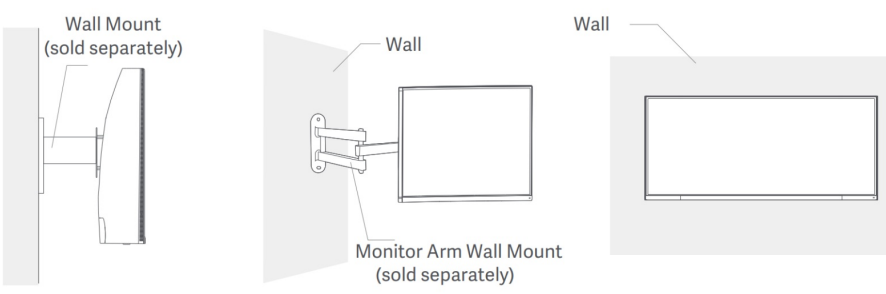

- <span id="page-4-0"></span>3. Refer to the instructions of the wall mount to mount the monitor.
	- **Note:** Do not press on the LCD screen during the mounting process to avoid damaging the screen.

**Note:** To reduce the risk of falling down, please properly install the wall-mount and take safety protection on the monitor to avoid any injury or damage. Do not place anything on top or hang anything from the wall mount.

### <span id="page-4-1"></span>**Instructions**

#### **Connections**

- 1. Connecting the DisplayPort cable (only when using DisplayPort).
- a. Make sure the monitor and the computer are both turned off.
- b. Connect one end of the DisplayPort cable to the computer's DisplayPort output port and the other end to one of the monitor's DisplayPort input ports.
- 2. Connecting the HDMI cable (sold separately) (only when using HDMI).
- a. Make sure the monitor and the computer are both turned off.
- b. Connect one end of the HDMI cable to the computer's HDMI output port and the other end to one of the monitor's HDMI input ports.
- 3. Connect a headset or any 3.5 mm compatible external audio device to the monitor's audio output port.
- 4. Plug both the power cords of the computer and the monitor into a power outlet.

Note: If the power cord or DisplayPort cable is damaged, it must be replaced with a genuine power cord or DisplayPort cable purchased from the manufacturer or an after-sales service department.

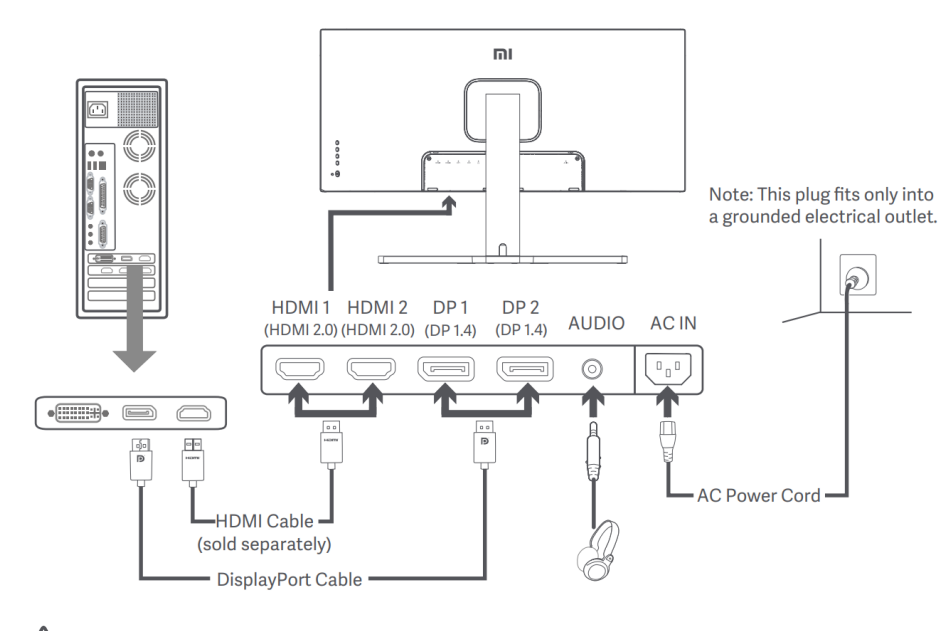

**Note:** The audio output port can only be used for audio output. DisplayPort (1.4): 3440 × 1440, max. refresh rate 144 Hz. HDMI (2.0): 3440 × 1440, max. refresh rate 100 Hz.

#### <span id="page-4-2"></span>**Button Description**

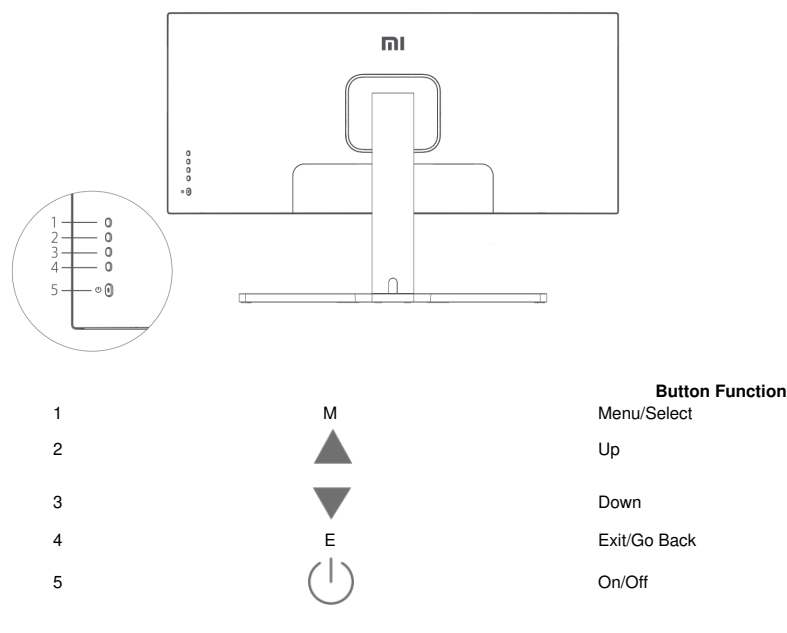

**On/Off Button**

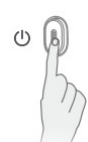

# **Indicator Status**

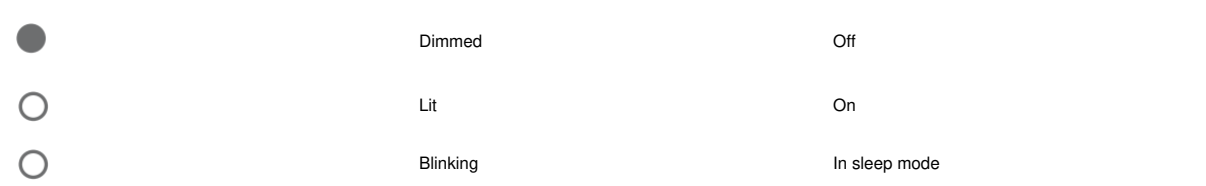

### **Menu Description**

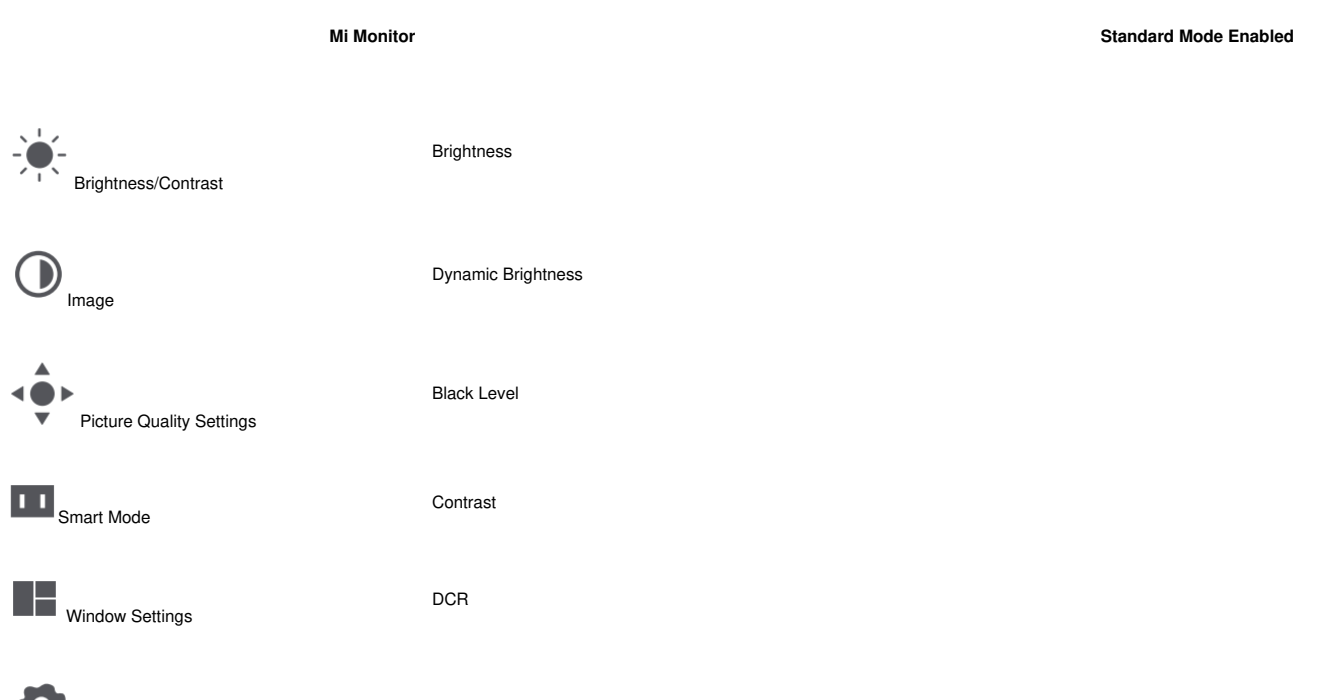

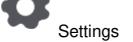

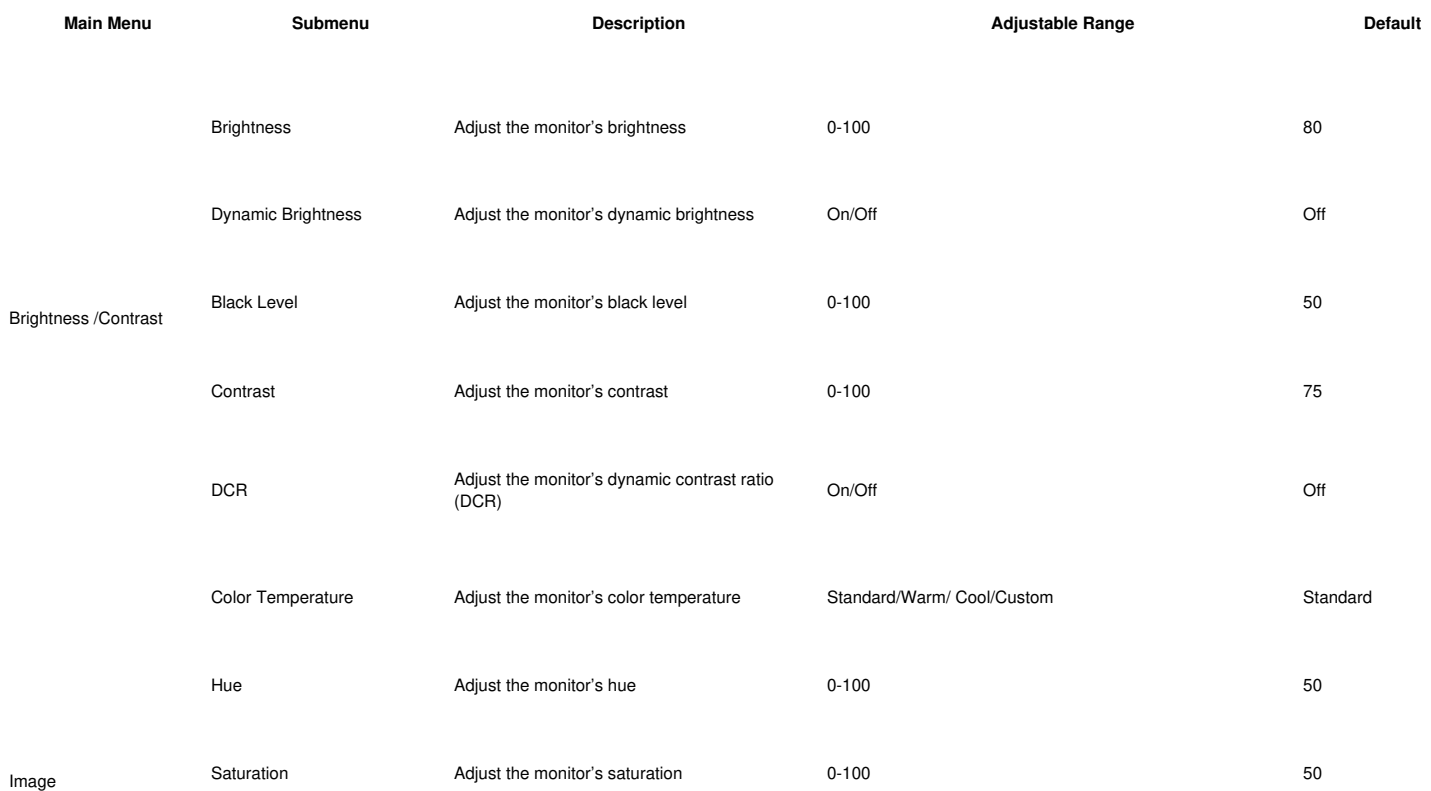

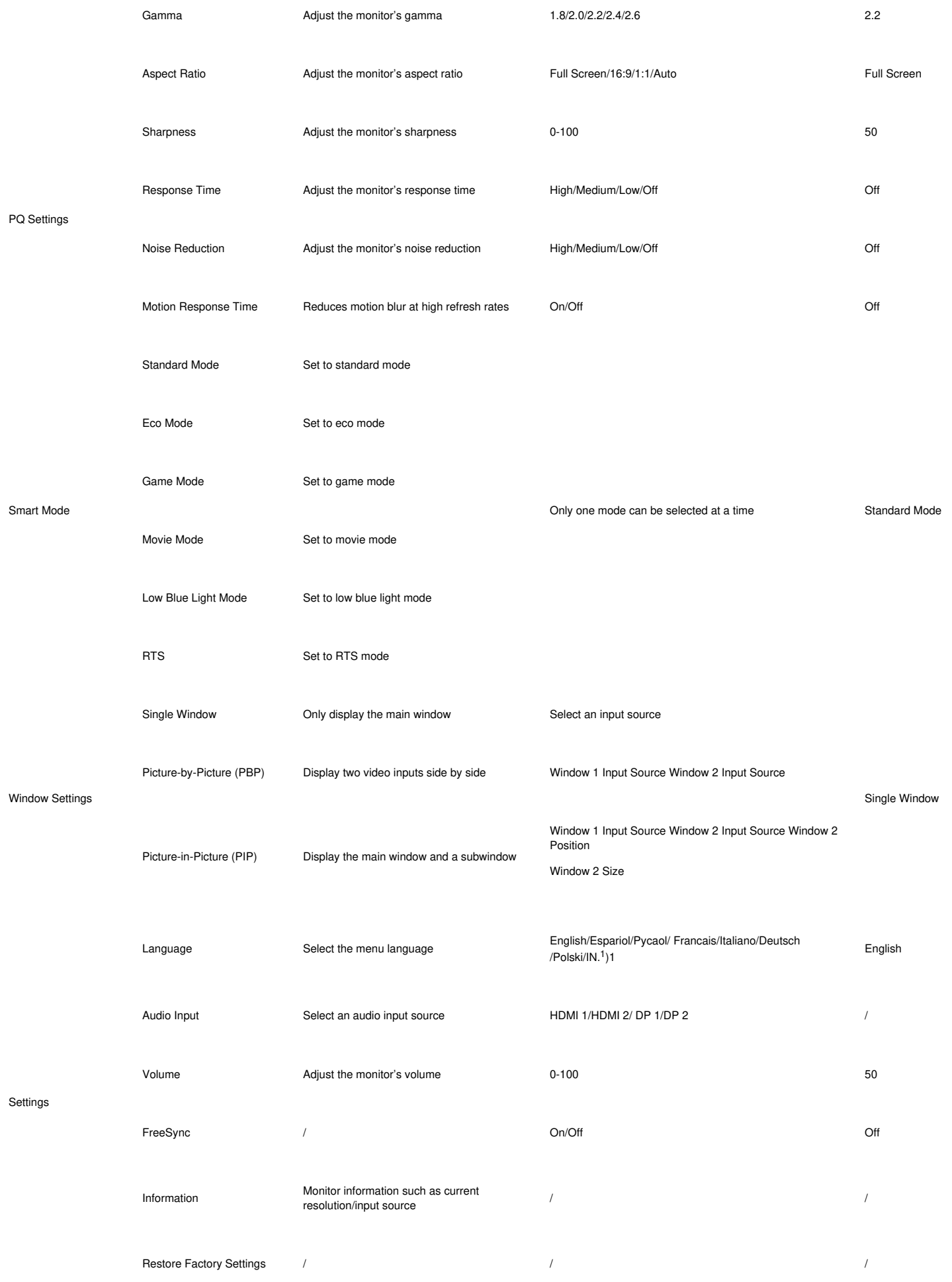

# <span id="page-6-0"></span>**Eye Health**

To avoid eyestrain, or neck, arm, elbow, and shoulder pain caused by using the computer for a long time, please follow the suggestions listed below:

- Keep the monitor at a distance of 20-28 inches (approx. 50-70 cm) from your eyes.
- Blink more often to relieve eye fatigue when staring at the monitor.
- Give your eyes a 20-minute break after using the monitor for two hours.
- Take your eyes off the monitor and look at something a certain distance away for at least 20 seconds.
- Stretch your body to help relieve tension on the neck, arms, back, and shoulders.

#### **Low Blue Light Description**

In recent years, eye damage caused by blue light has attracted more and more attention. In general, the wavelength of blue light is 400–480 nm, and the wavelength of harmful blue light is 415–455 nm.

This monitor has a function to help reduce your exposure to blue light emission. You can enable the low blue light mode via the settings menu.

#### <span id="page-7-0"></span>**Precautions**

- Do not use this monitor in damp or humid environments such as bathrooms, kitchens, basements, or near swimming pools.
- Make sure the monitor is placed on a stable surface. If the monitor falls down or is knocked over, it may cause personal injury or damage to the monitor.
- Store and use the monitor in a cool, dry, ventilated place. Keep the monitor away from radiation and heat sources.
- Do not cover or block the heat dissipation vents on the back of the monitor. Do not place the monitor on a bed, sofa, blanket, etc.
- The monitor's operating voltage range is indicated on a label on the back of the monitor. If you are unsure what voltage your power supply is, please contact the monitor's distributor or local power company.
- If you do not plan to use the monitor for a long period of time, unplug it from the electrical outlet so as to prevent possible damage from power surges or lightning strikes.
- Do not overload electrical outlets, as this may cause a fire or an electric shock.
- Do not insert any foreign objects into the monitor, as this may cause a short circuit which can lead to a fire or an electric shock.
- . Do not attempt to disassemble or repair the monitor yourself to avoid the risk of an electric shock. If the monitor is not functioning properly, please contact our after-sales service department for assistance.
- Do not excessively pull, twist, or bend the power cord.

#### <span id="page-7-1"></span>**Troubleshooting**

<span id="page-7-2"></span>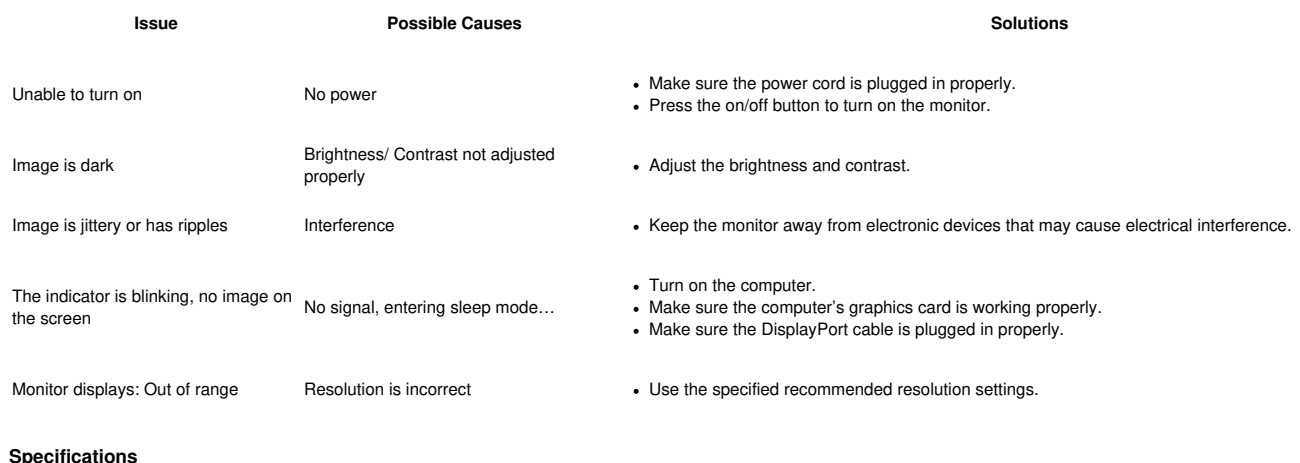

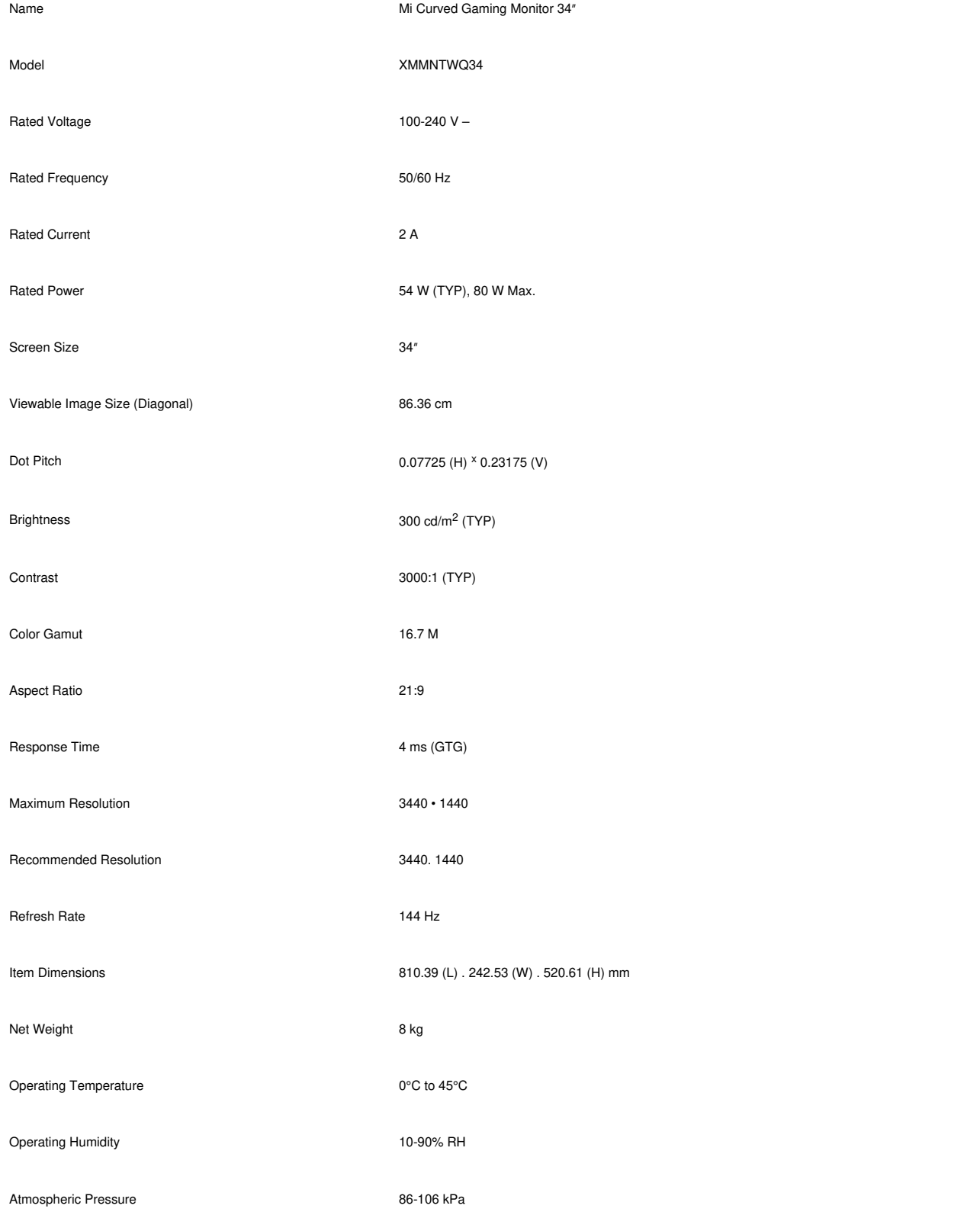

### <span id="page-8-0"></span>**Regulatory Compliance Information**

### **WEEE Disposal and Recycling Information**

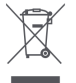

All products bearing this symbol are waste electrical and electronic equipment (WEEE as in directive 2012/19/EU) which should not be mixed with unsorted household waste. Instead, you should protect human health and the environment by handing over your waste equipment to a designated collection point for the recycling of waste electrical and electronic equipment, appointed by the government or local authorities. Correct disposal and recycling will help prevent potential negative consequences to the environment and human health. Please contact the installer or local authorities for more information about the location as well as the terms and conditions of such collection points. **EU Declaration of Conformity**

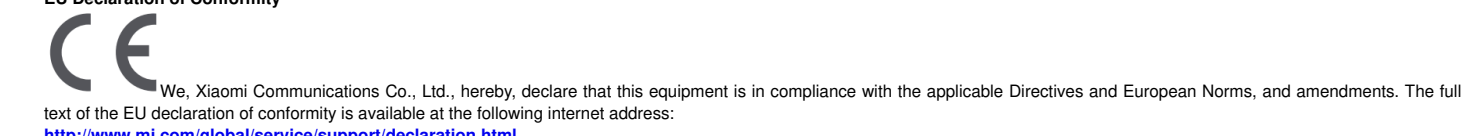

**<http://www.mi.com/global/service/support/declaration.html>**

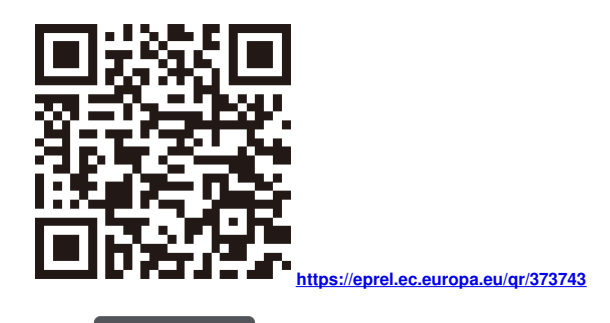

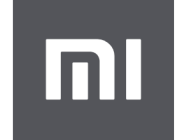

**Xiaomi Communications Co., Ltd.** Address: #019, 9th Floor, Building 6, 33 Xi'erqi Middle Road, Haidian District, Beijing, China, 100085 For further information, please go to **[www.mi.com](http://www.mi.com)**

### <span id="page-9-0"></span>**Documents /Resources**

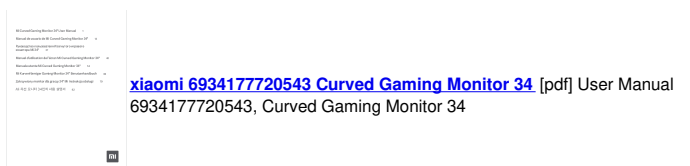

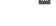

#### <span id="page-9-1"></span>**References**

- **Mi [Global](http://www.mi.com/global/service/support/declaration.html) Home**
- **[404](http://www.mi.com/kr/%25EB%25A5%25BC) - Mi**
- **Xiaomi United States - [Xiaomi](http://www.mi.com) United States**
- **404 - [Xiaomi](http://www.mi.com/global/service/support/declaration.html%25EC%2597%2590%25EC%2584%259C) Global**

# **[Manuals+](https://manuals.plus/)**,

- **[home](https://manuals.plus/)**
- **[privacy](https://manuals.plus/privacy-policy)**